## **Registr smluv – zveřejnění smlouvy**

Formulář naleznete na [http://smlouvy.gov.cz.](http://smlouvy.gov.cz/)

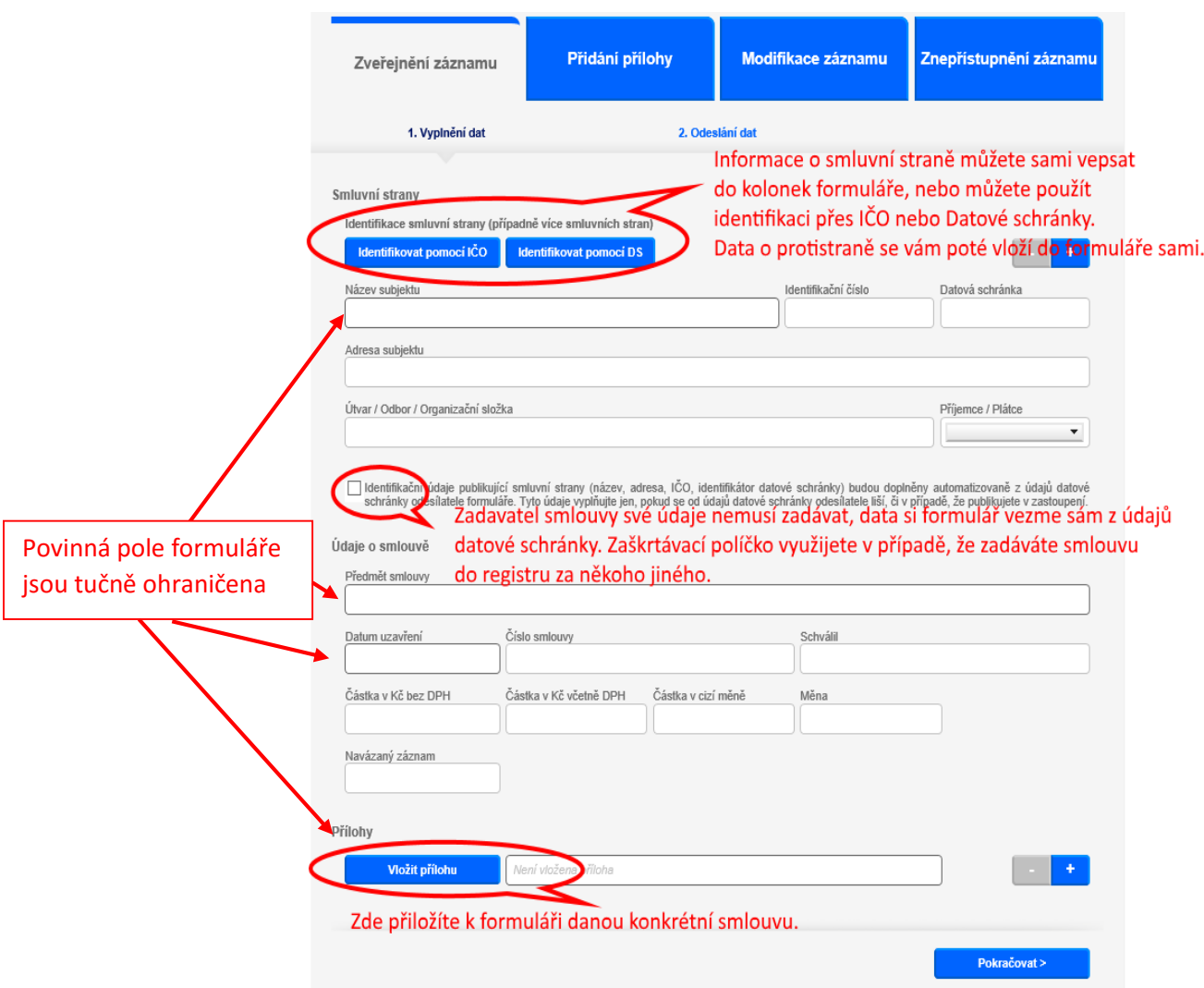

## **Povinná pole:**

- Identifikace smluvní strany (více stran) **zadávejte jen ostatní smluvní strany, ne sebe!**
- Předmět smlouvy textové označení smlouvy.
- Datum uzavření
- Příloha záznamu Textový obraz smlouvy ve strojově čitelném a otevřeném formátu.

Přes tlačítko **Vložit přílohu** přiložíte k formuláři danou konkrétní smlouvu a to dle zákona má být "elektronický obraz textového obsahu smlouvy v otevřeném a strojově čitelném formátu" tzn. bez podpisu smluvních stran. Nezapomeňte smlouvu **ANONYMIZOVAT**.

Kliknutím na tlačítko **Pokračovat** přejdete na druhou část formuláře.

## V druhém kroku formuláře je vám nabídnuto uložení souboru ve formátu XML.

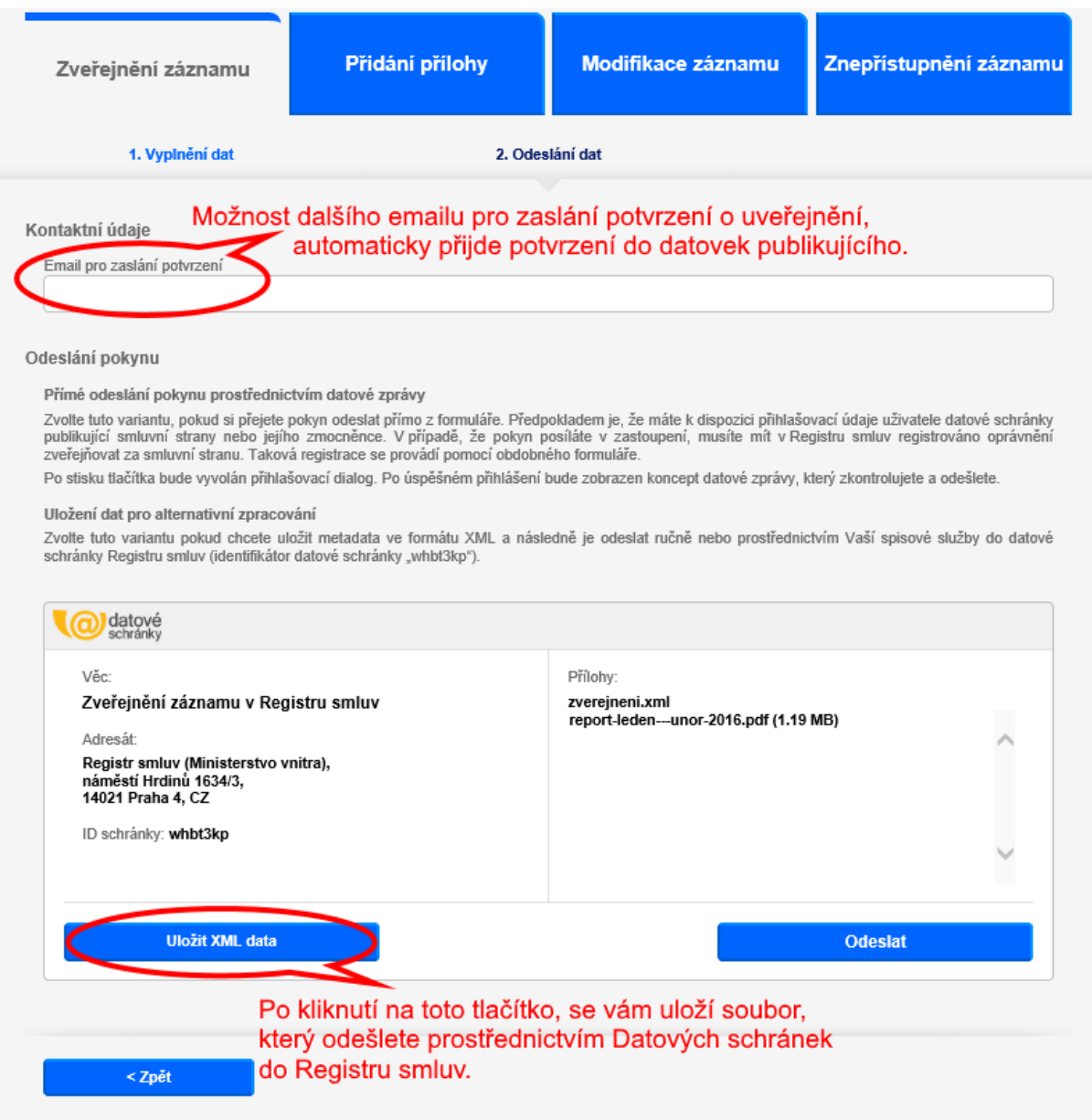

Uložený soubor "zverejneni.xml" odešlete spolu s anonymizovanou smlouvou například prostřednictvím vaší spisové služby do datové schránky Registru smluv. Nebo můžete použít tlačítko Odeslat pro přímý vstup do systému Datových schránek.

## **POZOR:**

- Soubor ve formátu XML musí být pojmenován přesně tak, jak jej formulář vygeneroval tedy **zverejneni.xml** a musí být vložen jako první příloha datové zprávy.
- Smlouvy či další přílohy k záznamu musí být vloženy jako další přílohy datové zprávy. Jejich názvy musí být shodné s názvy příloh, které jste vkládali do formuláře.